DE Version / EN Page 2

# **BSP / MBSP Zweistufige Login Verifizierung (2FA)**

## **Sicherheit geht vor**

Zum Schutz Ihrer Daten ist der Zugang zum Geschäftskunden Portal ab sofort mit einem Bestätigungscode (OneTime Password OTP) gesichert.

Somit ist ihr Benutzerkonto weiterhin geschützt, auch wenn Ihre Logindaten in die falschen Hände geraten sollten.

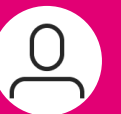

**OTP**

## **Benutzername & Passwort**

Sie loggen sich weiterhin mit Ihrem bekannten Benutzernamen und Passwort ein.

### **Alternativen für den Bestätigungscode**

Wählen Sie nach erfolgreicher Passwort Eingabe, wie Sie Ihren Bestätigungscode (OTP) erhalten wollen:

#### **via SMS**  $\left[ \begin{matrix} 1 \\ 2 \end{matrix} \right]$

Wir senden Ihnen den Bestätigungscode auf die in Ihren Zugangsdaten hinterlegte mobile Rufnummer. Nur in Deutschland.

## **via E-Mail**

Wir senden Ihnen den Bestätigungscode auf die in Ihren Zugangsdaten hinterlegte E-Mail Adresse. Für Inland und Ausland.

## **Sind Ihre Kontaktdaten aktuell?**

Vor dem Versand zeigen wir Ihnen - teilweise anonymisiert -an welche Daten wir den Bestätigungscode versenden. Hat sich hier ggf etwas geändert? Dann nutzen Sie gerne unser Kontaktformular (Seite 3), um uns Ihre aktuellen Daten mitzuteilen.

#### **Browser Cookies (Verlauf)**

Eventuell ist es notwendig, dass Ihre Browser Cookies löschen**.** Wenn Sie die Passwortfunktion des Browsers nutzen, deaktivieren Sie diese bitte. Hilfe zum Cookies löschen finden Sie auf Seite 3.

EN Version

# **BSP / MBSP 2 Factor Login Authentication (2FA)**

## **Security is first!**

To protect your personal data your Login is now additionally secured by a One Time Password (OTP).

Double secured for your personal convenience and safety.

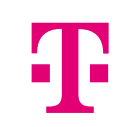

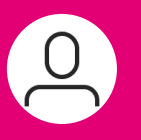

## **Accountname & Password**

Please login with Accountname and Password - as always

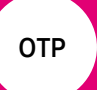

### **Your Options to get your OneTime Password (OTP)**

After you have entered your accountname and password successfully, you can choose how you want to recieve your OTP:

## **via SMS**

We will forward the OTP to your mobile number, which is saved in your account data – only available in germany.

## **via E-Mail**

We will forward the OTP to your E-Mailadress, which is saved in your account data. Available for users outside germany, too.

### **Is your contact data up to date?**

Before sending the OTP, we show you  $-$  partially anonymous  $-$  to which contact data we send it. If that is no more up to date, we kindly ask you to use our contact form (page 3), so that we can update your data.

#### **Browser Cookies**

Probably it is necessary to delete all your browser cookies. Please delete them and deactivate password auto fill in your browser. For help please see page 3.

## **Browser Cookies löschen/delete**

Chrome:

DE:<https://support.google.com/chrome/answer/95647?hl=de&co=GENIE.Platform%3DDesktop>

EN: <https://support.google.com/chrome/answer/95647?hl=en&co=GENIE.Platform%3DDesktop>

Safari:

DE: <https://support.apple.com/de-de/guide/safari/sfri11471/mac>

EN: <https://support.apple.com/guide/safari/manage-cookies-sfri11471/mac>

Firefox:

DE:<https://support.mozilla.org/de/kb/cookies-und-website-daten-in-firefox-loschen>

EN: <https://support.mozilla.org/en-US/kb/clear-cookies-and-site-data-firefox>

Edge:

DE:<https://support.microsoft.com/de-de/microsoft-edge/cookies-in-microsoft-edge-löschen-63947406-40ac-c3b8-57b9-2a946a29ae09>

EN: <https://support.microsoft.com/en-us/microsoft-edge/delete-cookies-in-microsoft-edge-63947406-40ac-c3b8-57b9-2a946a29ae09>

## **Kontaktformular / contact form**

<https://www.telekom.de/kontakt/e-mail-kontakt-gk/mobilfunk/bsp-aenderung-rufnummer?samChecked=true>